### **CCC® KPI Report by Repair Facility and Insurer Dashboard**

#### **Introduction** The **KPI Report by Repair Facility and Insurer Dashboard** allows you to view granular details regarding individual shops (single shop/multi-shop owners) and their metrics for different insurers.

Grid reports in this dashboard will divide metrics by:

- 
- Region Repair Facility Insurer • Repair Status
- 

**Driveable** Description

#### **Dashboard Navigation**

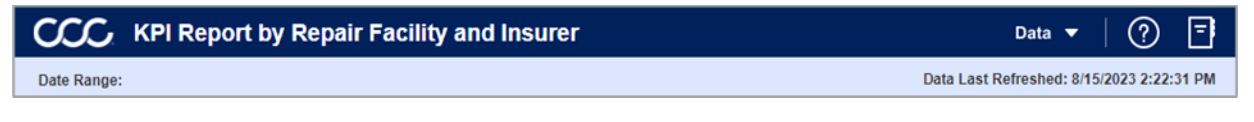

- Select the **Question Mark** icon to enable a help overlay giving the user additional information for using the dashboard. There is also a link to a help page with further documentation around the data differences and how to use the dashboard.
- Select the **Book** icon to view the glossary.
- The **Date Range** show the date range selected from the **Time Selection** dropdown.
- The **Data Last Refreshed** indicates the last date and time the data was refreshed in the dashboard.

*Continued on next page*

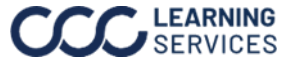

## **CCC® KPI Report by Repair Facility and Insurer Dashboard,** Continued

### **Dashboard Navigation**, continued

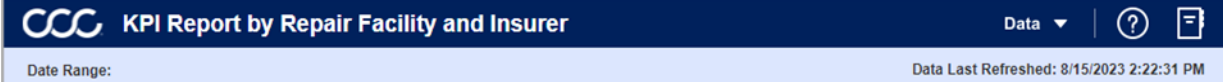

#### **Data Filters**

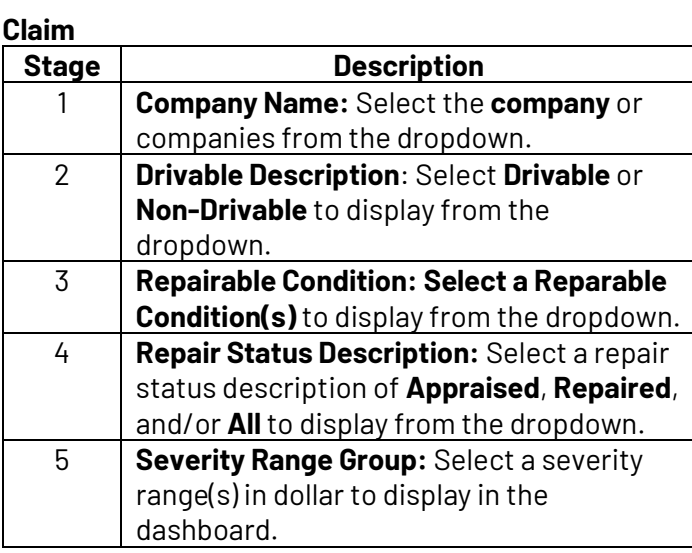

#### **Location**

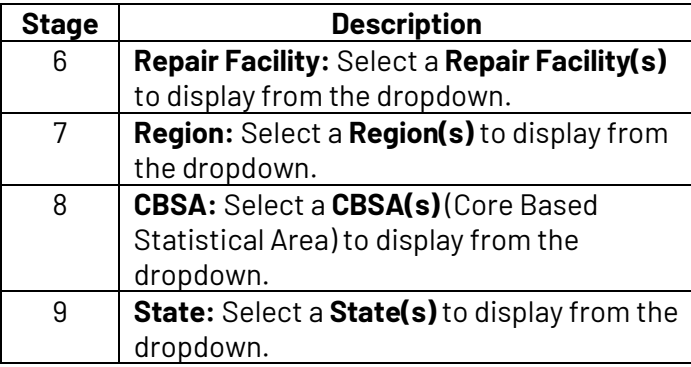

#### **Data Filters Claim** Insurance Company **Driveable Description**  $(AIP)$  $(AID)$ Severity Range Group **Repairable Condition**  $(AII)$  $(AI)$ **Repair Status Description Location Repair Facility Region**  $(AI)$  $(AID)$ **CBSA State**  $(AII)$  $(AID)$ ⊣ **Vehicle** Vehicle Make Vehicle Year  $(AII)$  $\sqrt{\text{(All)}}$ **Vehicle Model Vehicle Age Group**  $(AI)$ **Vehicle Source**

### **Vehicle**

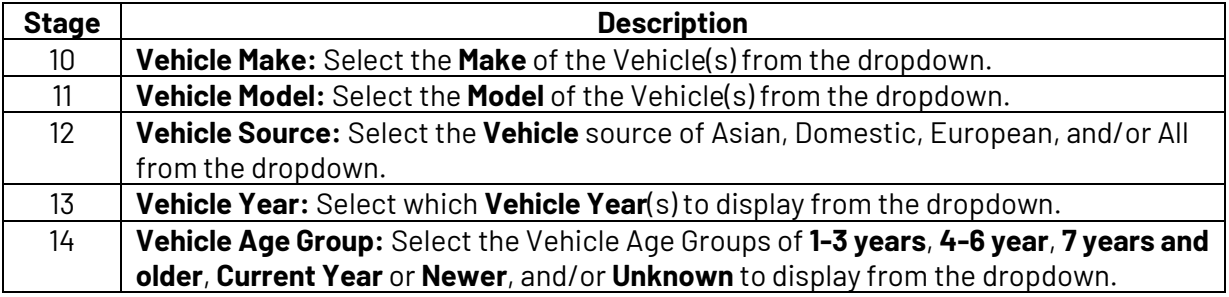

*Continued on next page*

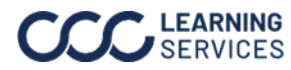

# **CCC® KPI Report by Repair Facility and Insurer Dashboard,** Continued

### **KPI Report by Repair Facility and Insurer Dashboard**

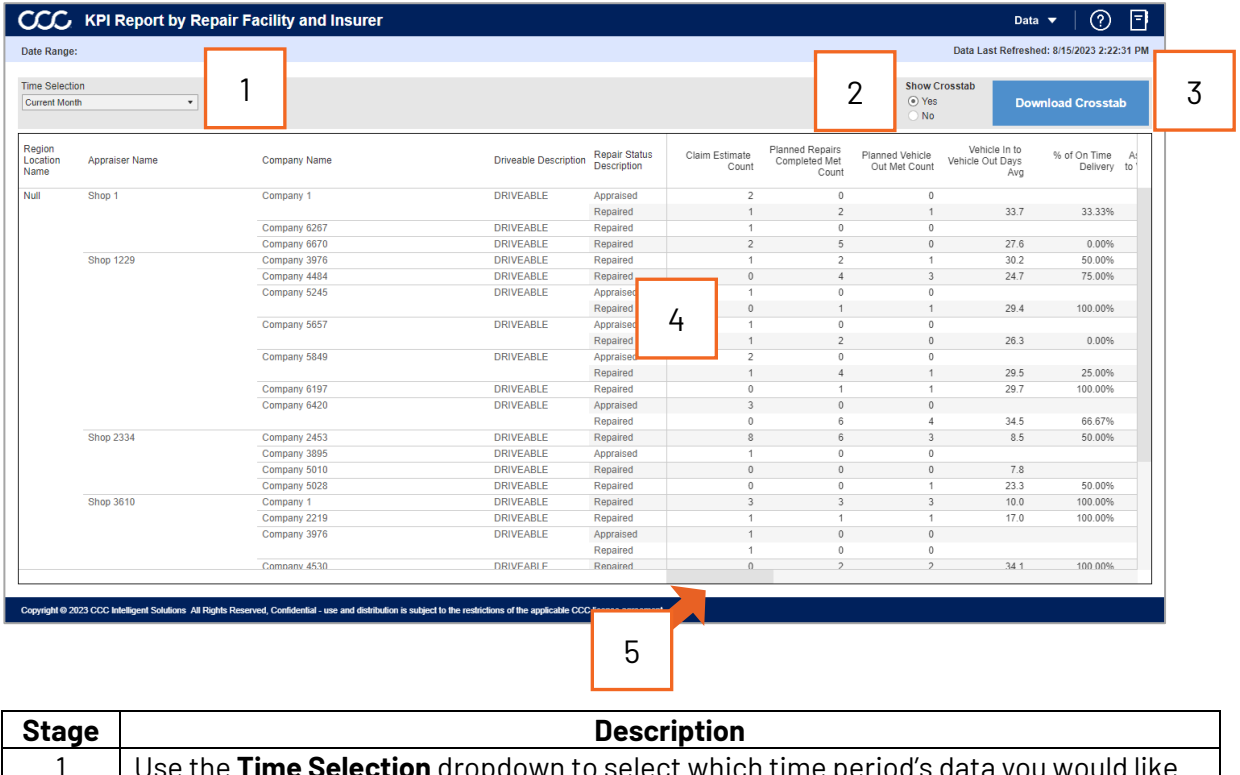

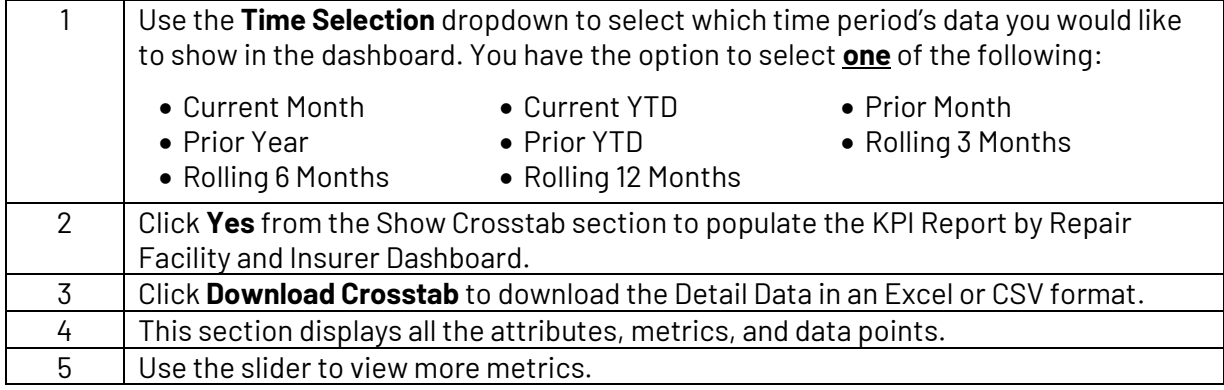

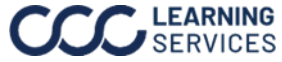